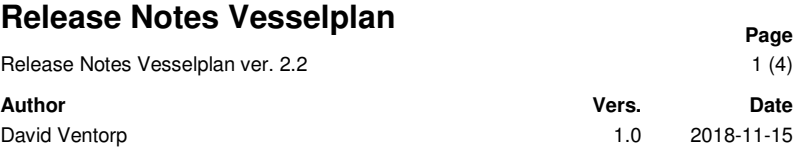

# **Release Notes Vesselplan version 2.2 2018-11-15**

**Innehåll** 

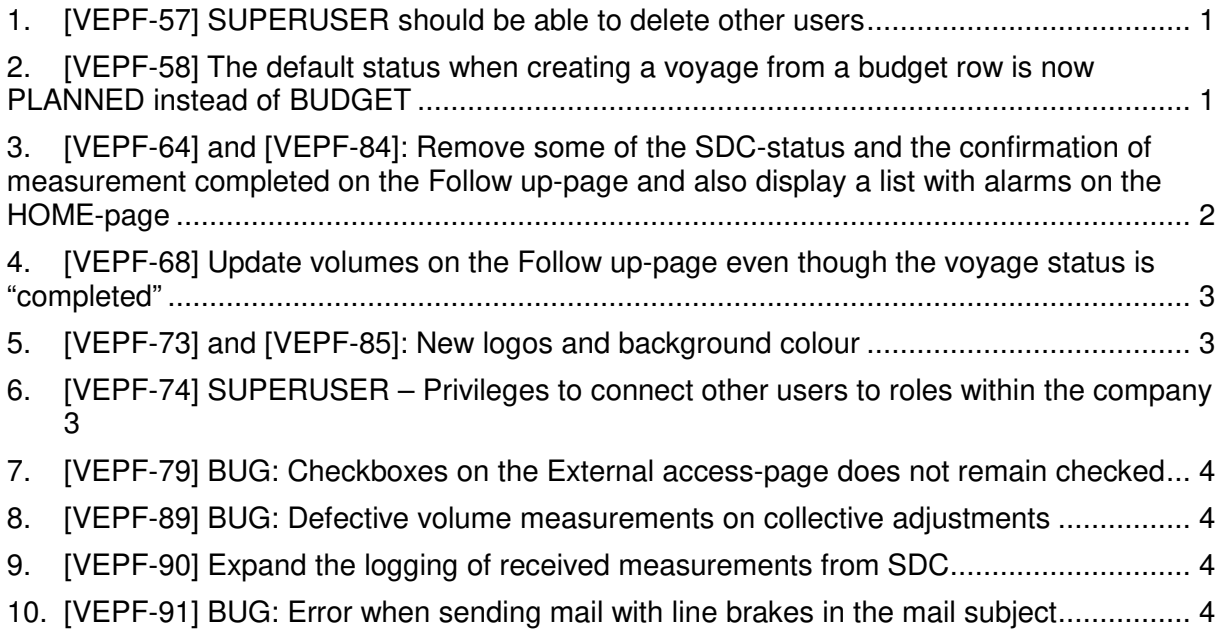

# **1. [VEPF-57] SUPERUSER should be able to delete other users**

A user with the SUPERUSER role has now the privilege to delete other users belonging to the same company as the SUPERUSER.

## **2. [VEPF-58] The default status when creating a voyage from a budget row is now PLANNED instead of BUDGET**

\_\_\_\_\_\_\_\_\_\_\_\_\_\_\_\_\_\_\_\_\_\_\_\_\_\_\_\_\_\_\_\_\_\_\_\_\_\_\_\_\_\_\_\_\_\_\_\_\_\_\_\_\_\_\_\_\_\_\_\_\_\_\_\_\_\_\_\_\_\_\_\_

When creating voyages from the BUDGET->Budget-view the default status will be "Planned" instead of "Budget" (*Picture 1*).

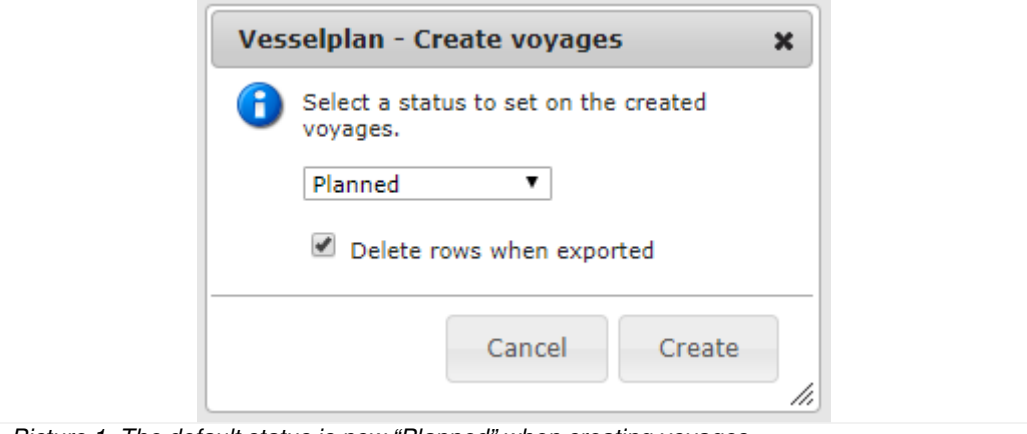

*Picture 1. The default status is now "Planned" when creating voyages.*

# **Release Notes Vesselplan Page**

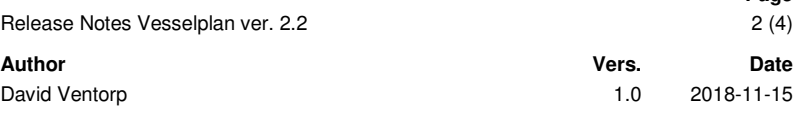

#### **3. [VEPF-64] and [VEPF-84]: Remove some of the SDC-status and the confirmation of measurement completed on the Follow up-page and also display a list with alarms on the HOME-page**

The VEPF-64 and VEPF-84 implies that in the Follow up-page the manual confirmation of measurement completed has been removed a long with the SDC-status "Pending confirmation" and "Corrected measuring" (*Picture 2*).

If your company handles measurements receipts you will be able to find link to an alarm list on the HOME-page (*Picture 3*). The list contains voyages with:

- 1) No SK1 within 5 days from the first incoming measurement.
- 2) Status *completed* and SDC-status *corrected measuring*.

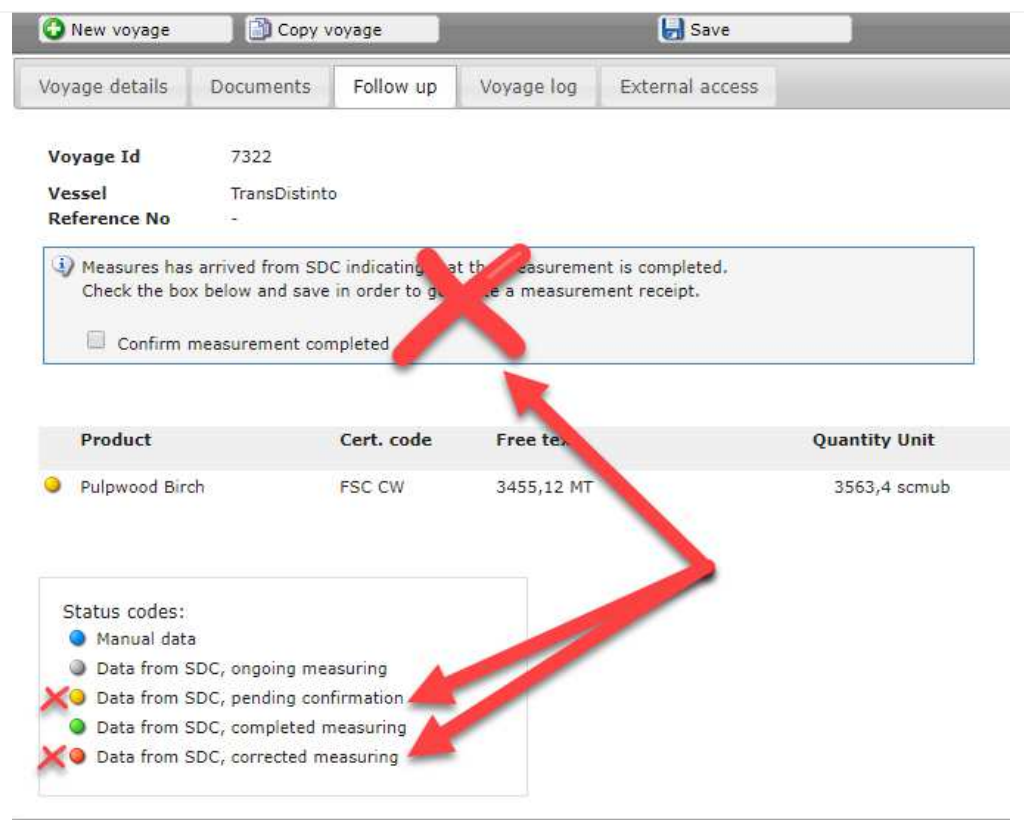

*Picture 2. Changes on the Follow up-view. The confirmation of "measurement completed" and the SDC-status "pending confirmation" and "corrected measuring" are now obsolete.*

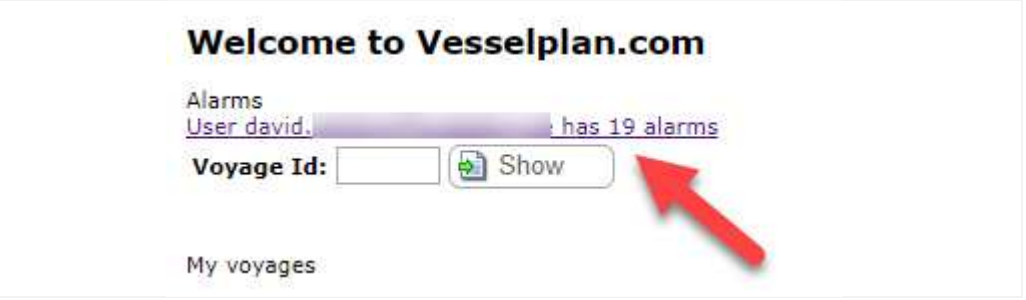

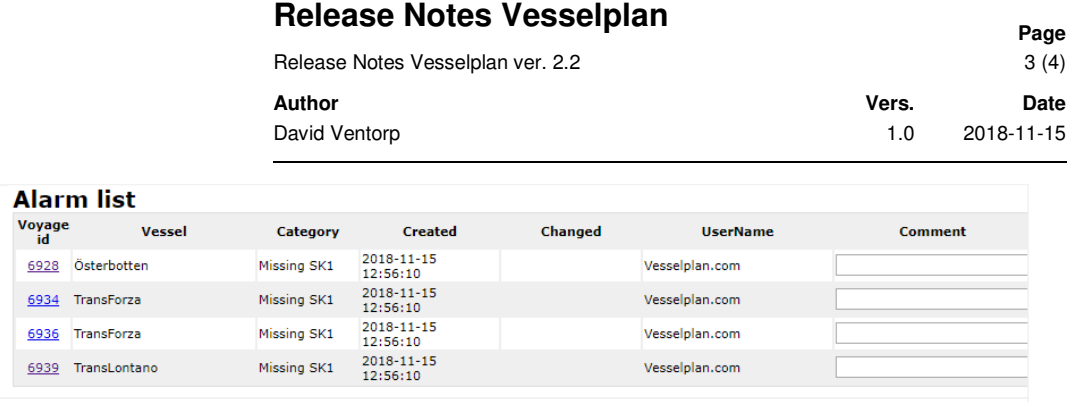

*Picture 3. Above: The link to the new alarmlist on the HOME-page. Bottom: How the list looks like.* 

#### **4. [VEPF-68] Update volumes on the Follow up-page even though the voyage status is "completed"**

Once a voyage got the status *completed* measured volumes stopped being updated on the Follow up-page. This is now changed so that a voyage keeps getting its' volumes updated regardless of the voyage status being *completed*.

### **5. [VEPF-73] and [VEPF-85]: New logos and background colour**

Both company logos have been updated with new ones and the background color of the "header" is changed (*Picture 4*).

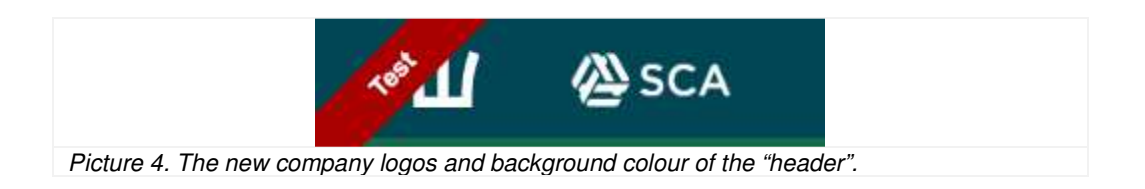

### **6. [VEPF-74] SUPERUSER – Privileges to connect other users to roles within the company**

Before only ADMINs could connect other users to different roles *e.g.* buyer, ShipAgent. Now this ability is also granted to the SUPERUSER for users belonging to the same company as the SUPERUSER.

Roles are added to users under the ADMIN->Users->Connections-page (*Picture 5*).

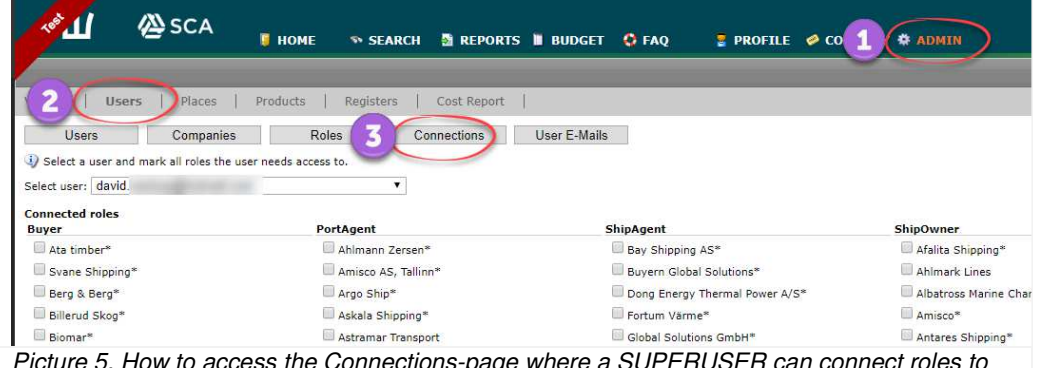

*Picture 5. How to access the Connections-page where a SUPERUSER can connect roles to an user of the same company.*

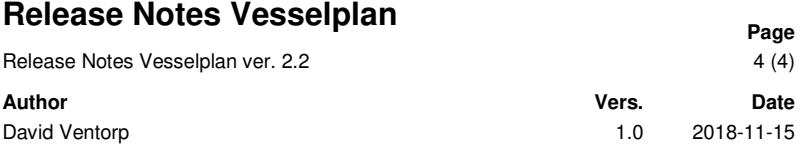

## **7. [VEPF-79] BUG: Checkboxes on the External access-page does not remain checked**

Fixed a bug that unchecked checkboxes on the External access-page after checking, saving and returning to the External access-page.

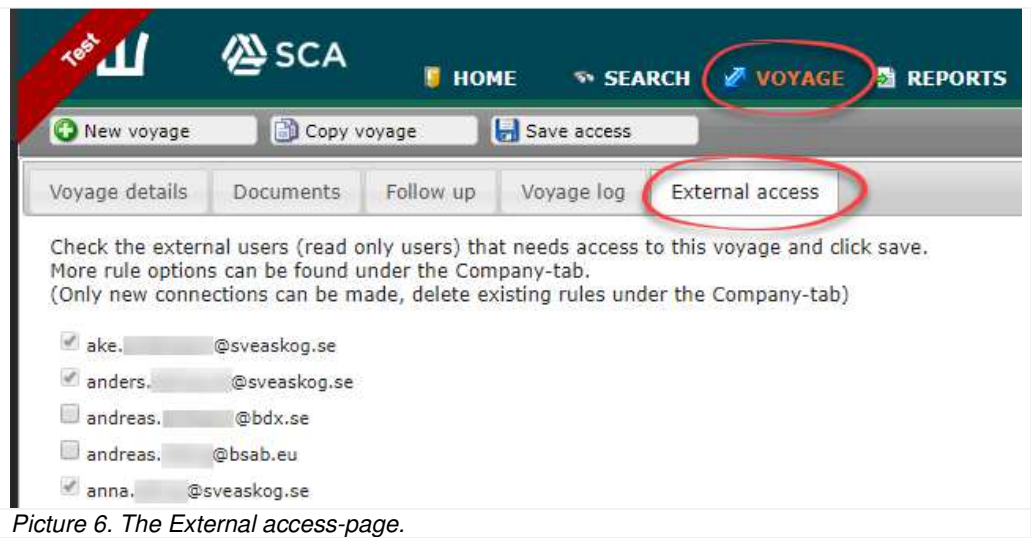

### **8. [VEPF-89] BUG: Defective volume measurements on collective adjustments**

Fixed a bug that affected the volume measurements on collective adjustments.

#### **9. [VEPF-90] Expand the logging of received measurements from SDC**

To simplify trouble shooting with volume mismatch between SDC (VIOL) and Vesselplan all PapiNet-messages are saved, not only those used for the measurement tables in the database.

#### **10. [VEPF-91] BUG: Error when sending mail with line brakes in the mail subject**

Fixed a bug that made the mail sending service crash from time to time.